## **オンラインセミナー 申込方法**

**【注意】オンラインセミナー申込はメールアドレスの入力が必須となります。**

- ・入力いただいたメールアドレスへ後日Zoomへの参加案内メールを送信します。
- ・メールアドレスは参加者毎に指定することも可能です。
- ・間違えてお申し込みされた場合はシティアスコムまでご連絡ください。
- ・氏名とメールアドレスの間はスペースを入力して開けてください。
- ・「セミナー概要」は空欄のまま申込を行ってください。

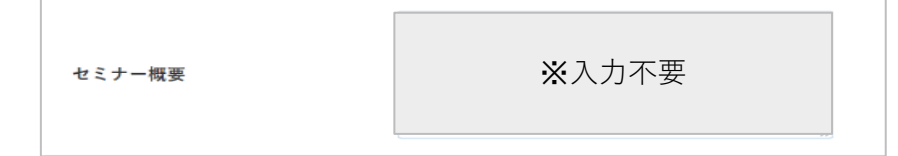

●1名のみ申込する場合

参加者名の後にメールアドレスを入力してください。

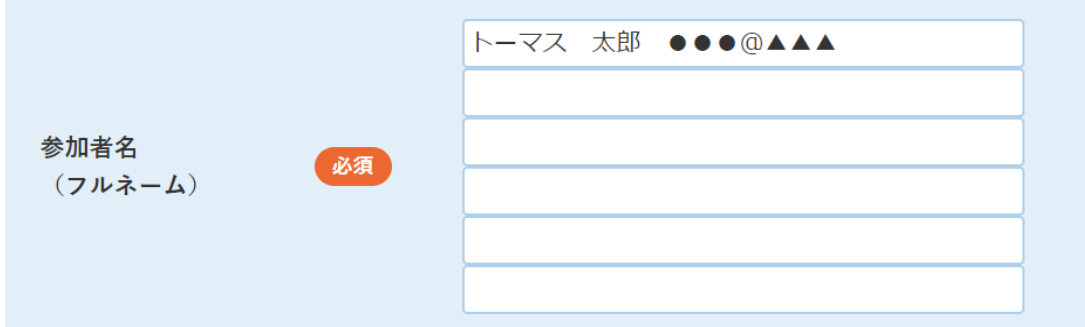

●複数名申込、複数のメールアドレスを指定する場合(各自のPCからZoomへ参加する場合) それぞれの参加者名の後にメールアドレスを入力してください。

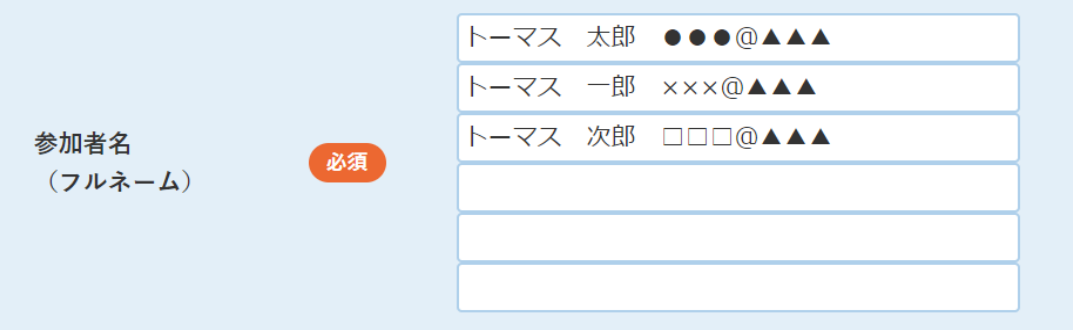

●複数名申込、1件のメールアドレスを指定する場合(1台のPCを複数名で見る場合) どなたか1名の参加者名の後にメールアドレスを入力してください。

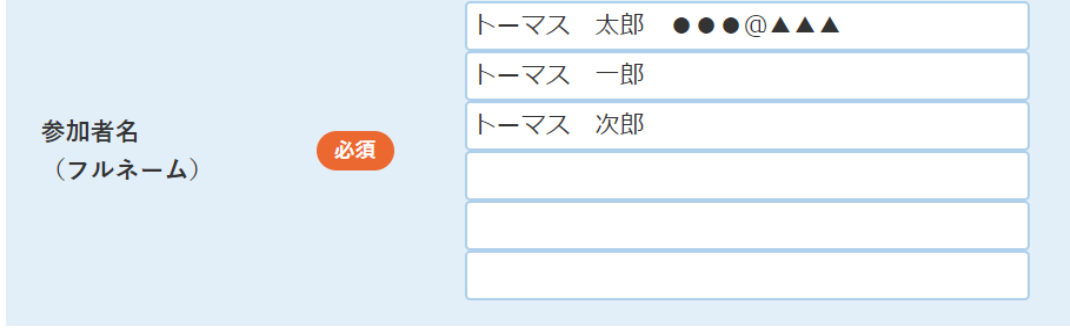

※受付完了メールは以下に入力した代表メールアドレスへ自動送信します。 個人ごとに指定したアドレスにはZoomの招待メールのみ送信します。

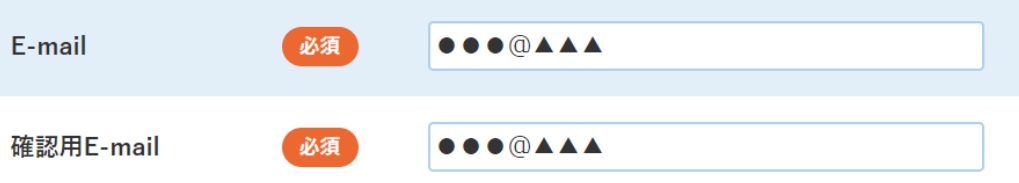